## AB: Apps suchen ITG M 5, 6

1 Schau dir das Erklärvideo über den Link oder den QR-Code an.

- Du kannst im Video über den Play/Pause Button das Video anhalten.
- Du kannst auch über die Zeitleiste im Video vor- oder zurückspulen.

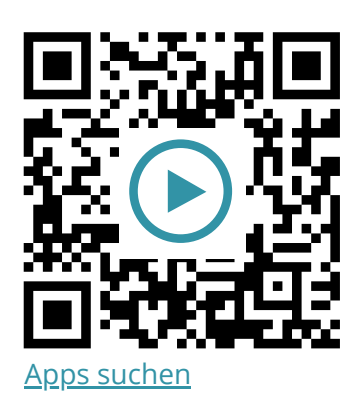

2 Probiere die folgenden Aufgaben bei dir am iPad aus.

- a) Suche nach der App "Kalender" auf deinem iPad.
- b) Wechsle in die App-Mediathek und suche nach der **App "Erinnerungen"**.

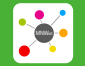

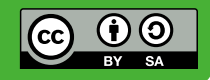